# **公共施設予約システム利用案内** (利用者登録編)

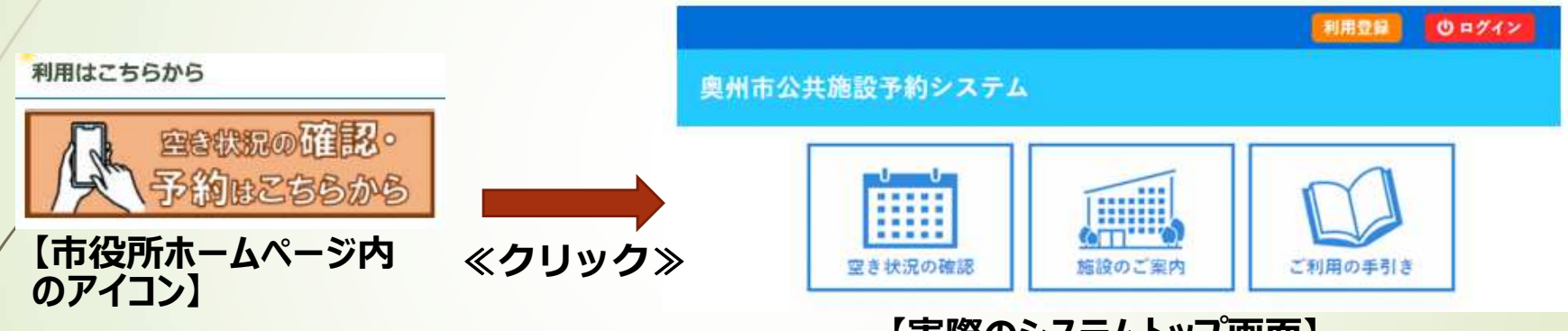

**【実際のシステムトップ画面】**

この利用案内では、次の内容を画像付き(縮小イメージ)で説明します。

·利用者登録申請の方法 (予約システムによる)

**1**

・登録時確認書類の提出方法ほか(データアップロード、または、窓口に提出の方法)

## 利用者登録の方法

|施設の空き状況を確認する際には「利用者登録 |は不要ですが、施設の仮予約を行う場合は 「利用者登録」が必要となります。

#### **【つぎのアドレスを受信できるメール設定をお願いします】oshu-yoyaku@p-kashikan.jp**

**2**

※フリーメールは迷惑メールに分類される可能性があるため、 メールが届かない際は迷惑メールフォル ダを確認してください

### **【利⽤者登録の流れ】※個人の登録は本人確認書類のみの提出**

①公共施設予約システムの**≪利用登録≫**ボタンを押し、利用登録に必要な情報を入力し登録 ②システムから**≪ご利⽤登録お申し込み受付メール≫**が届くので、メールに記載のURLをクリック③登録者確認資料の提出(登録する団体の種別により提出書類が違います)

≪提出書類≫ ・**団体の規約**(スポーツ少年団登録団体、芸術文化協会加盟団体、地方公共 団体、教育機関等を除く。)

#### ・**団体の代表者であることの確認書類**(名簿など)

・**代表者の氏名及び住所を確認できる本人確認書類**

(免許証、マイナンバーカード、保険証(住所記載のものに限る))

≪提出方法≫ ・オンラインで提出(データアップロードによる方法)

・紙で提出(江刺総合支所1階 協働まちづくり部に提出)

④市で審査し、承認後、 **≪利⽤登録のお知らせメール≫**が届き、利⽤登録が完了⑤上記メールに記載の利用者ID(数字6桁)と仮パスワードでログインし、パスワードを設定する

## 利用登録申し込みの方法

**【システムトップの≪利用登録≫】** のログイン 利用登録申し込み 登録する利用者の情報を入力してください。 ◎は、入力必須項目です。 利用者名等 地域区分 ●市内 ○市外 利用者区分 ◎団体○個人 利用者 氏名 (団体の場合は団体名) かなり 代表者 (団体の場合のみ 氏名 かな 担当者 氏名 かな 連絡先  $\Box$ (半角数字) 連絡先等 (半角数字) 住所検索 郵便番号◎  $\Box$  -  $\Box$ 住所 建物名等 連絡先◎ (半角数字 緊急連絡先 (半角数字) メールアドレス メールアドレス<br>(確認用)◎ メール送信指定 ○送信したい ●送信する よく使用する施設 ●社会教育・文化施設 ○スポーツ施設 ○地区センター

**3**

前に戻る 確認 【実際の入力画面(縮小イメージ)】 【団体の入力項目】

### **必須項目は⼊⼒しないと登録できません**

・氏名(団体名)

・かな(団体かな)

- ・代表者氏名**(忘れずに入力)**
- **・代表者かな (忘れずに入力)**
- ・郵便番号(7桁を入力し**≪住所検索≫**)
- ・住所 (23-4 など番地等は略式入力可)<br>、<sup>まぬ仕 (</sup>因宝石堆世子九
- ・連絡先(固定でも携帯でも可)
- ・メールアドレス
- ・メールアドレス(確認用)

・よく使用する施設(社会教育・文化施設、 スポーツ施設、地区センター、の3つの区分か ら選択:利用登録の確認・承認をする担当を 決めます)

※すべて入力後、**«確認ボタン»**、内容を確 認し**≪登録ボタン≫**で完了

### **ご利⽤登録お申し込み受付メール**

奥州市公共施... 昨日  $\odot$  $\leftrightarrow$ : To: 白分 v ◇◇奥州市公共施設予約システム◇◇ 協まちテスト確認用 様 ご利用登録のお申し込みを受け付けました。 ↓下記のURLをクリックして仮申込を完了してくださ  $L11$ https://k3.p-kashikan.jp/oshu-city/index.php? op=accept&x2402 0865c46a42bdeddf9d=1953e39d0b5cb85ead021a16

#### ご利用登録受付内容

■受付番号 x24020865c46a42 ■受付日時 2024-02-08 14:44

本登録までの流れ

■団体確認、代表者確認の資料の提出が必要となり ます。 ·団体の規約 (スポーツ少年団登録団体、芸術文化 協会加盟団体を除く)、代表者がわかる書類(役員

名簿等)、代表者の住所等がわかる書類(免許証、 保険証など) \*個人の登録の場合は、住所等がわかる書類のみとな ります。

■提出の方法 (いずれかの方法を選択)

▼利用登録の仮申込が完了すると左の内 容のメールを受信します。

『↓下記のURLをクリックして仮申込を完了し てください↓』の下段URL箇所(水色表示文字列)を**必ずクリック**してください。

※クリックすることにより、登録申請したメール アドレスでの送受信が可能となることをシステ ム上、確認するためです

※また、メール本文には、今後の手続き『本 登録までの流れ』を記載して説明しています

▼次のスライドでは、登録に必要な書類の提 出方法をお知らせします。

## 必要書類の提出方法

#### 本登録までの流れ

■団体確認、代表者確認の資料の提出が必要となり ます。

・団体の規約(スポーツ少年団登録団体、芸術文化 協会加盟団体を除く)、代表者がわかる書類(役員 名簿等)、代表者の住所等がわかる書類(免許証、 保険証など)

\*個人の登録の場合は、住所等がわかる書類のみとな ります。

■提出の方法 (いずれかの方法を選択)

・資料をアップロード(下記URLをクリックします と、資料提出用の登録フォームが展開されますの で、必要書類を登録します)

https://logoform.jp/form/cAjx/497391

・市役所窓口に提出(協働まちづくり部[江刺総合支 所1階:江刺大通り1-81の窓口に書類を提出。本人確 認資料は職員に提示で可)

■書類提出後の本登録までの期間

・提出された各種資料を確認し、数日以内に本登録 承認処理を行います。

本登録が完了しましたら、本登録完了メールを送 信します。

▼前のスライドでも紹介した受付メールの『本登 録までの流れ』があり、■ 提出の方法(いずれか の方法を選択)で内容を説明しています。

▼資料データをアップロード、市役所に紙で提出 のいずれかを選択します。

◆アップロードの方法 (登録フォーム用のURLを クリック : つぎのスライドで説明)

◆市**役所に紙で提出する方法**:江刺総合支所 1 階の協働まちづくり部に提出となります。代表 者の本人確認資料は提出ではなく提示で結構で す。代表者以外の代理の方が提出することも可 能ですが、その際は代表者の本⼈確認資料は写しを持参ください。

※提出された書類を確認・審査し、利用者登録 の本登録の処理を行います(概ね三日以内)

**5**

# **アップロード(手続フォーム)の⽅法**

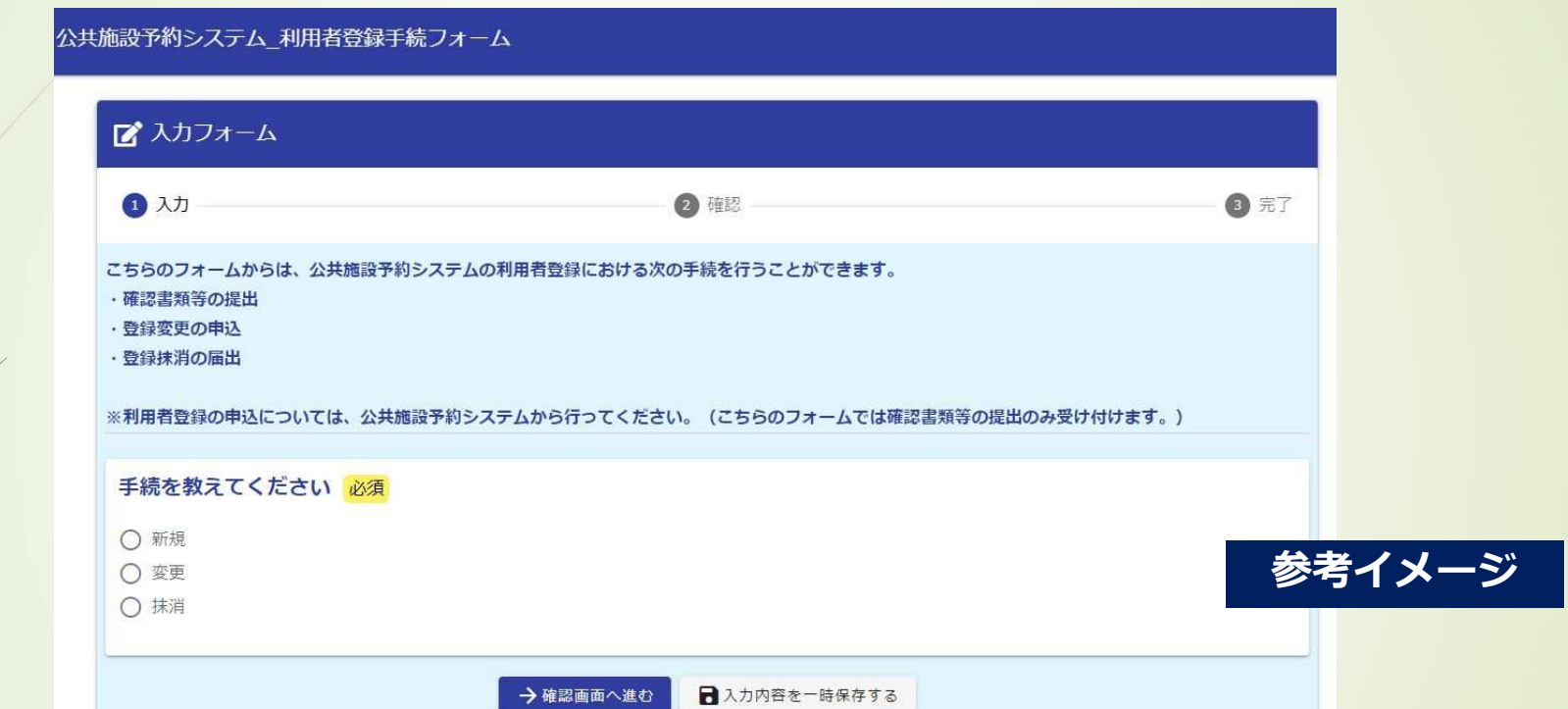

**6**

▼本登録までの流れに記載されたURLをクリックすると、上記画面の入力フォームが表示され ます。設問に回答する形で該当項目を選択すると、自動で次の設問が展開されます。必須 項目を⼊⼒し、それぞれ必要な提出書類を添付(アップロード)します。登録内容の確認画⾯が最後に表示されますので、正しいかを確認のうえ**≪送信ボタン≫**を押して完了です。

## **利⽤者登録IDの取得とシステムログイン**

◇◇奥州市公共施設予約システム◇◇

協まちテスト確認用 様

システムの利用登録が完了しました。

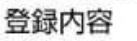

**7**

■利用者ID  $000$ ■仮パスワード J6Eb3kS7 ■登録日 令和 6年 2月 8日

本メールのパスワードは仮パスワードです。 必ずご本人によるパスワードの変更を行ってくださ  $L$ <sub> $\sim$ </sub> パスワード変更は、下記のURLにアクセスして行いま す。 https://k3.p-kashikan.jp/oshu-city/

上記のURLにアクセスし、「ログイン」ボタンをクリ ックします。 次に、上記の利用者IDと仮パスワードでログインする と、 「仮パスワード変更」画面に入りますので、パスワ ードを変更してください。

▼すべての手続きが完了すると**≪利用登録完了 メール≫**が送信されます。

▼このメールには、予約システムのログイン時に必 要な**利用者ID**(6桁の数字)と初回ログイン 時に必要な**仮パスワード**が記載されています。

▼メールにも記載しているとおり、必ずご本人によ るパスワードの変更手続きを⾏ってください。

▼ パスワードの管理は適切に行ってください。 役 **員改選等で代表者が変更になった場合は、必 ず利⽤者登録内容の変更手続きを⾏い、ログインパスワードを変更**してください。

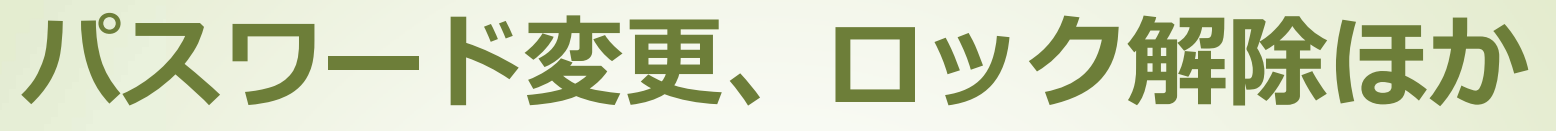

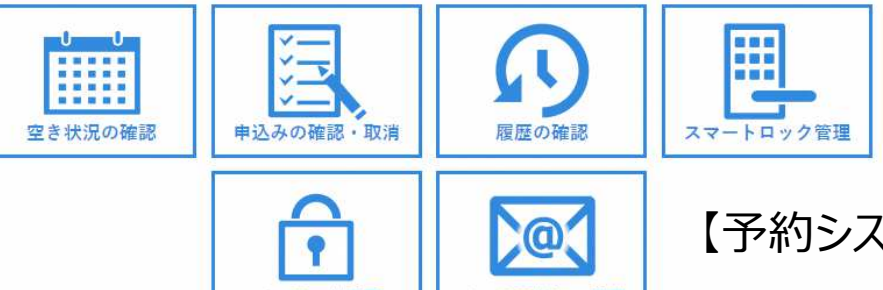

【予約システムログイン後画面】

▼パスワード及び登録メールアドレスの変更は、画面上のメニューから行えます。

<mark>▼パスワードを忘れた場合は、ログイン画面下部にある</mark> パスワードを忘れた場合 <mark>からお手続</mark><br>きをしてください きをしてください。

▼パスワードのロック (5回連続で入力エラーの場合にロック)の解除の申し出は、市役所 (よく利用する施設に応じた担当課:下記参照)に電話をお願いします。電話では、利用 者ID、団体名、代表者名をお伝えください。

«市役所の担当課はつぎのとおりです(いずれも協働まちづくり部 : 江刺総合支所 1 階)≫ ・社会教育・文化施設:生涯学習スポーツ課 生涯学習係 ☎0197-34-2497<br>・スポーツ施設・生涯学習スポーツ課 スポーツ振興係 ☎0197-34-2498 ・スポーツ施設:生涯学習スポーツ課 スポーツ振興係 ☎0197-34-2498<br>・地区センター・地域づくり推進課 地域支援室 ☎0197-34-1619 ・地区センター : 地域づくり推進課 地域支援室 ☎0197-34-1619

**8**